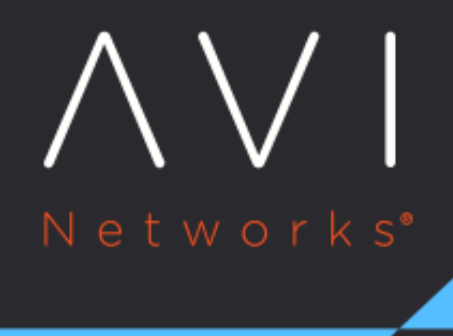

# **Docker Installation**

Avi Technical Reference (v20.1)

Copyright © 2021

## **Docker Installation** [view online](https://avinetworks.com/docs/20.1/docker-installation/)

## **Overview**

A Docker image is an executable package that includes everything needed to run an application. Avi Vantage for Linux server cloud is distributed as a Docker image. Therefore, having Docker installed is mandatory for Avi Vantage Linux server cloud deployments. If deploying onto multiple hosts, repeat the applicable installation procedure on each host.

Note: To ensure proper Controller core dumps in a container environment (running either host or bridge mode), take care that the dump path is properly set. If not, the core will NOT generated. The core-pattern on the container's host machine must be initialized prior to bringing up the Avi Controller. The recommendation is to set it to /var/crash/core\_dump-%E-%p-%t where

- $* \, * \, E =$  pathname of executable with slashes('/') replaced by exclamation marks ('!')
- $*_{8p}$  = PID of dumped process, as seen in the PID namespace in which the process resides.
- $*$   $*$   $*$  = time of dump, expressed as seconds since the Epoch, 1970-01-01 00:00:00 + 0000 (UTC)

#### **Docker Editions**

Docker is available in two editions: \* Community Edition (CE) ? This edition is suitable for individual developers and small teams exploring container-based applications.

\* Docker Enterprise Edition (EE) ? This edition is suitable for enterprise development and IT teams who build, ship, and run critical business-critical applications in production at scale.

Docker Enterprise Edition has the following offering different capabilities. \* Enterprise Edition Basic \* Enterprise Edition Standard \* Enterprise Edition Advanced

To understand which edition of Docker is applicable to you, refer to [Overview of Docker Editions](https://docs.docker.com/install/overview/).

Click on one of the following to learn how to install Docker.

```
Installing Docker EE for: * Ubuntu * RHEL * CentOS 
Installing Docker CE : * Ubuntu * CentOS
```
## **Installing Docker EE**

In this section, you will see how to get Docker EE for Ubuntu, RHEL, CentOS, and Oracle. It is recommended to ensure the respective prerequisites are met before Docker EE installation.

#### **Get Docker EE for Ubuntu**

To install Docker EE for Ubuntu using Docker's repositories, 1. [Ensure the prerequisites are met.](https://docs.docker.com/install/linux/docker-ee/ubuntu/#prerequisites) 2. [Uninstall older versions of Docker](https://docs.docker.com/install/linux/docker-ee/ubuntu/#uninstall-old-versions). 3. [Set up the repository](https://docs.docker.com/install/linux/docker-ee/ubuntu/#set-up-the-repository). 4. [Install using the repository.](https://docs.docker.com/install/linux/docker-ee/ubuntu/#install-docker-ee-1)

#### **Get Docker EE for Red Hat Enterprise Linux (RHEL)**

Red Hat Packet Manager (RPM)-based distributions such as RHEL, use a tool called YUM that work with your repositories to manage dependencies and provide automatic updates.

To install Docker EE for RHEL using the YUM repository, 1. [Ensure the prerequisites are met](https://docs.docker.com/install/linux/docker-ee/rhel/#prerequisites). 2. Uninstall older versions of [Docker.](https://docs.docker.com/install/linux/docker-ee/rhel/#uninstall-old-docker-versions) 3. [Set up the YUM repository](https://docs.docker.com/install/linux/docker-ee/rhel/#set-up-the-repository). 4. [Install using the repository.](https://docs.docker.com/install/linux/docker-ee/rhel/#install-from-the-repository)

Note: Starting with Avi Vantage release 18.1.5, RHEL version 7.6 is supported.

#### **Get Docker EE for CentOS**

To install Docker EE for CentOS using the YUM repository, 1. [Ensure the prerequisites are met.](https://docs.docker.com/install/linux/docker-ee/centos/#prerequisites) 2. Uninstall older versions of [Docker.](https://docs.docker.com/install/linux/docker-ee/centos/) 3. [Set up the YUM repository](https://docs.docker.com/install/linux/docker-ee/oracle/#set-up-the-repository). 4. [Install using the repository.](https://docs.docker.com/install/linux/docker-ee/oracle/#install-from-the-repository)

## **Installing Docker CE**

In this section, you will see how to install Docker CE for Ubuntu, and CentOS.

#### **Get Docker CE for Ubuntu**

To install Docker CE for Ubuntu using the Yum repository 1. [Ensure the prerequisites are met](https://docs.docker.com/install/linux/docker-ce/ubuntu/#prerequisites). 2. Uninstall older versions of [Docker.](https://docs.docker.com/install/linux/docker-ce/ubuntu/#uninstall-old-versions) 3. [Set up the YUM repository](https://docs.docker.com/install/linux/docker-ce/ubuntu/#set-up-the-repository). 4. [Install using the repository.](https://docs.docker.com/install/linux/docker-ce/ubuntu/#install-using-the-repository)

#### **Get Docker CE for CentOS**

To install Docker CE for CentOS using the Yum repository 1. [Ensure the prerequisites are met.](https://docs.docker.com/install/linux/docker-ce/centos/#prerequisites) 2. Uninstall older versions of [Docker.](https://docs.docker.com/install/linux/docker-ce/centos/#uninstall-old-versions) 3. [Set up the YUM repository](https://docs.docker.com/install/linux/docker-ce/centos/#set-up-the-repository). 4. [Install using the repository.](https://docs.docker.com/install/linux/docker-ce/centos/#install-using-the-repository)

#### **Selecting a Storage Driver for Docker**

Docker supports several storage drivers, using a pluggable architecture. The storage driver controls how images and containers are stored and managed on your Docker host. Docker advises a storage driver for production environments, and documents their operation and merits [here.](https://docs.docker.com/storage/storagedriver/)

To understand your driver choices, refer to [Supported storage drivers per Linux distribution](https://docs.docker.com/storage/storagedriver/select-storage-driver/#supported-storage-drivers-per-linux-distribution).

## **Device Mapper**

[Device Mapper](https://docs.docker.com/storage/storagedriver/device-mapper-driver/) is a kernel-based framework that underpins many advanced volume management technologies on Linux. If you use Docker EE on RHEL, CentOS, or Oracle Linux, then a device mapper storage driver is mandatory. devicemapper is also supported on Docker CE running on CentOS, Fedora, Ubuntu, or Debian. Docker recommends that a device mapper be configured in [direct-lvm-mode](https://docs.docker.com/storage/storagedriver/device-mapper-driver/#configure-direct-lvm-mode-for-production) for production.

## **AUFS Overlay**

- For Docker CE, AUFS is supported on Ubuntu, and it is a default storage driver for Ubuntu. If your Linux kernel is version 4.7 or higher, and you use Docker CE, consider using  $\overline{\text{overlay2}}$ .
- **•** AUFS cannot use aufs, btrfs, nor ecryptfs as a backing filesystems. This means that the filesystem which contains /var/lib/docker/aufs cannot be one of these filesystem types.
- devicemapper is not recommended for Ubuntu. overlay2 can be used (if supported) or AUFS.

For more information on AUFS Overlay, refer to: \* [Use the AUFS Storage Driver](https://docs.docker.com/storage/storagedriver/aufs-driver/) \* [Use the OverlayFS Storage Driver](https://docs.docker.com/storage/storagedriver/overlayfs-driver/)

## **Verify Docker Installation and Version**

Docker local storage (default /var/lib/docker) should be at least 18 GB to run Avi containers. If the Avi SE is instantiated through the cloud UI, add 5 GB to run the Avi SE.

By default, the Docker devicemapper storage driver is configured in  $loop-1vm$  storage mode, which is only recommended for testing. Avi recommends configuration of the driver according to Docker best practices for Controller hosts which will be used for production. Refer to **Docker storage drivers** for recommendations on choosing a storage driver.

Enter the **docker version** command to confirm the appropriate version is installed and running. In this example, the version is 1.8.1.:

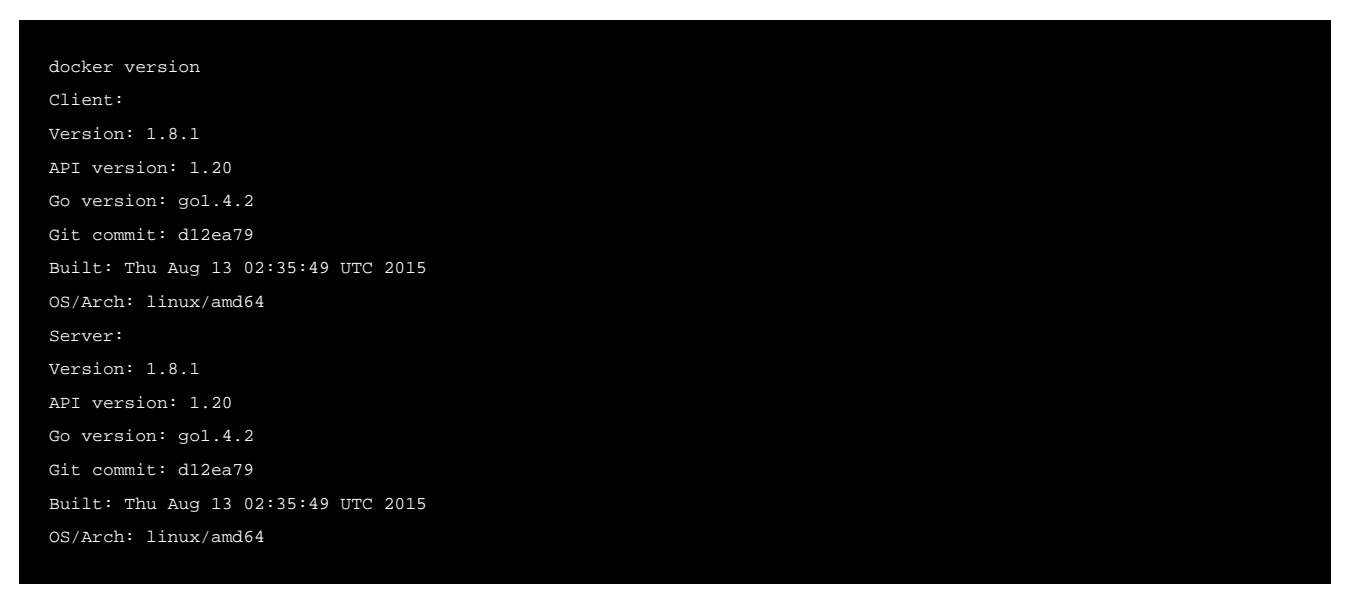

Note: Docker local storage can be given at docker daemon start. If you do not specify the storage at docker daemon start, docker picks up the default local storage based on underlying storage driver. For devicemapper - /var/lib/docker..etc.

Overlay2 is recommended as the storage driver when deploying Avi Controller/ SE as a container.

If devicemapper is used as the storage driver with docker, the dm. basesize is recommended to be set to atleast 30 GB (for Controller only; SE can have the default size) to avoid any issues during future upgrades.

Example:

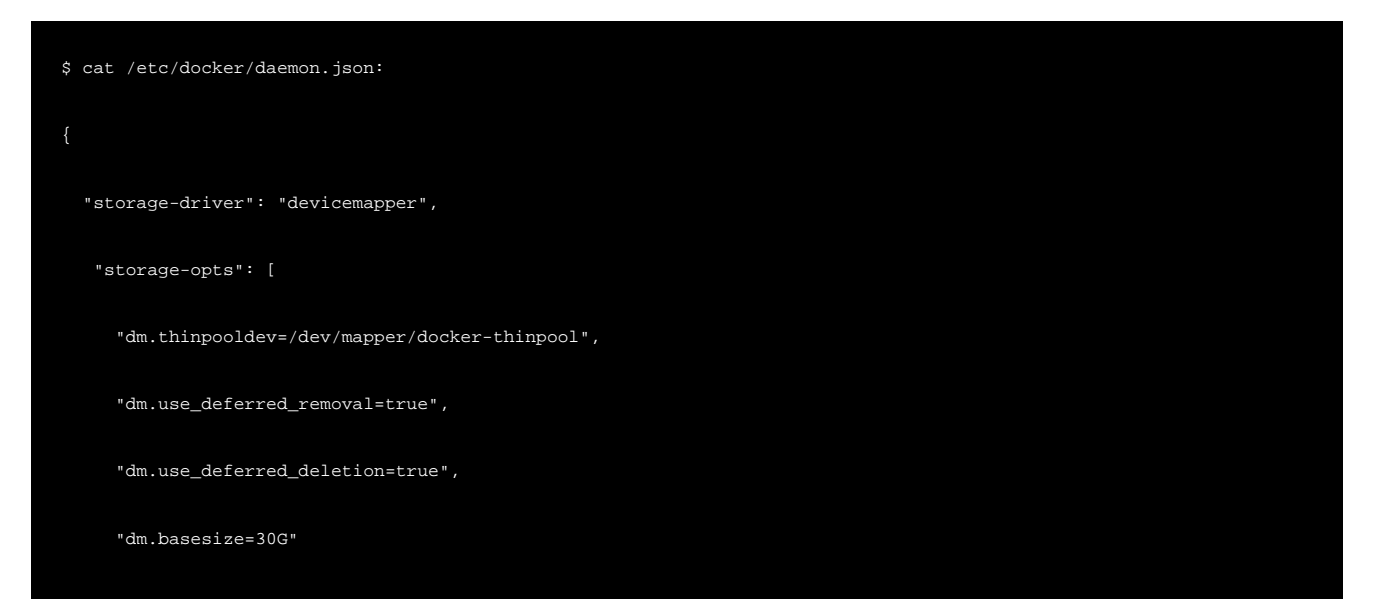

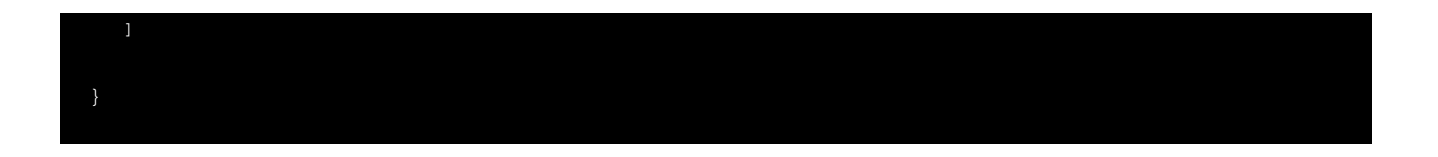